# 振 込 手 数 料 マ ス タ の 変 更 方 法 に つ い て

10 月 1 日からの振込手数料一部改定に伴い、「しずぎんパソコンバンク V a l u e (オービックビジネスコンサルタント 社製 OFFICEBANK Value) 」(以下、パソコンバンクValue)で、総合振込(データ伝送サービス)をご 利用いただいているお客さまは、以下の手順で振込手数料マスタの変更が必要となります。

#### <注意事項>

2. 地合振込 - 振込手数料査 **累行コード 計画** 当方臭怪 先方臭物

- · パソコンバンク V a I u e で外部ファイル送信(全銀ファイル) を行っているお客さま
	- → データを作成するシステムまたはソフトに登録済の手数料情報を変更いただく必要があります。 変更方法につきましては貴社システムご担当者様にご相談ください。
- · パソコンバンクValue以外のEBソフトをご利用のお客さま

→ パソコンバンク21をご利用のお客さまは「パソコンバンク21 (総合振込)振込手数料 マスタの変更方法について」をご参照ください。 その他のEBソフトをご利用の場合、変更方法についてはEBソフト導入元のサポートセンター へご相談ください。

#### 【振込手数料マスタの変更方法】 ※10 月 1 日指定日分以降の振込データを作成する前に変更してください。

1.EBソフトの起動

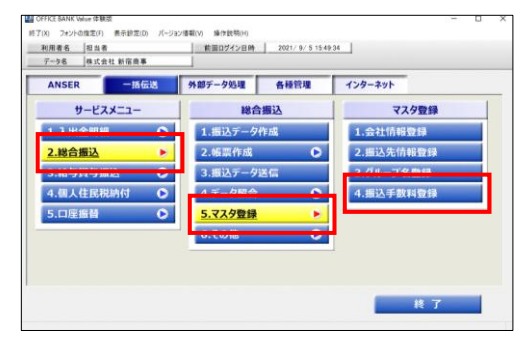

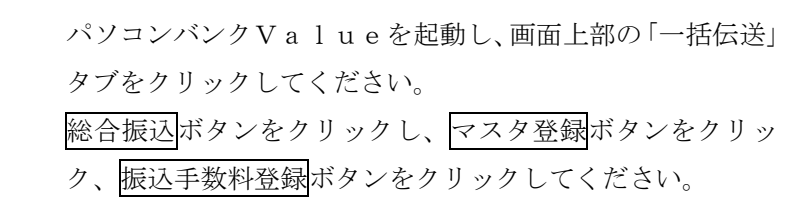

2. 静岡銀行用「振込手数料マスタ」画面の選択 銀行コード欄に「0149」と入力してください。

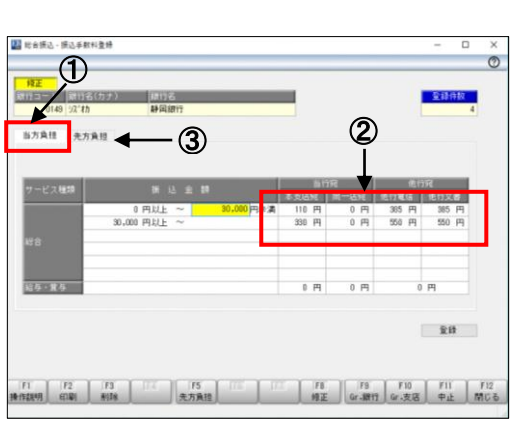

3.「当方負担手数料マスタ」の設定 手数料区分が「当方負担」(左図1)になっていることを 確認し、振込手数料(左図②)を変更します。 例) 440 円 → 385 円 、 660 円 → 550 円

※当行規定の手数料は、後述掲載しています。

 次に、先方負担手数料マスタを変更します。 手数料区分の先方負担ボタン(左図③)をクリックして ください。

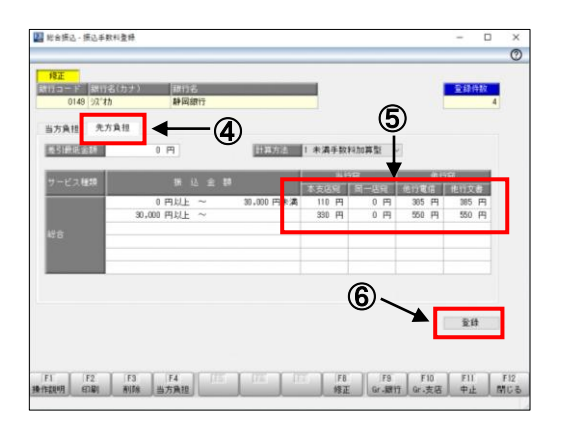

4.「先方負担手数料マスタ」の設定 手数料区分が「先方負担」(左図4)になっていることを 確認し、振込手数料 (左図6) を同様に変更してください。

# なお、静岡銀行の規定手数料以外の金額が入力されている 場合には、必要に応じて変更してください。 (お客さまの責任にて変更してください)

入力が終わりましたら、登録ボタン(左図6)をクリック 後、OKボタンをクリックしてください。 以上で変更は完了です。

### 【改定後の規定手数料】

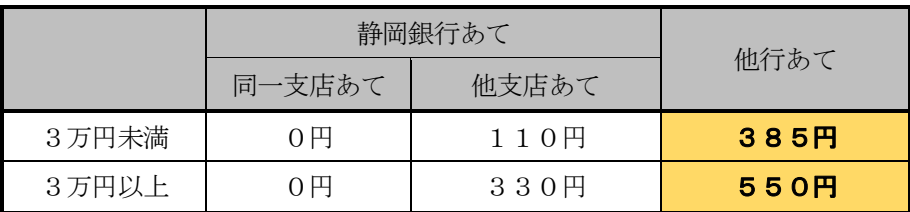

他行あての振込手数料が変更となります

3万円未満 440円 → 385円 3万円以上 660円 → 550円

## 【Q&A】

- Q1. 手数料情報はいつまでに変更すればいいですか?
	- A1.10月1日以降の振込予約をされる際には手数料情報を変更してからデータを作成して いただきますようお願いいたします。
- Q2. 現在ソフトに登録されている手数料情報は10月1日以降、自動的に変更されますか? A2. 自動的には変更されません。

## 【ご照会先】

ご不明な点がございましたら、以下へお問い合わせください。

### 照会先:静岡銀行EBセンター

## $0120 - 0149 - 02$

(受付時間<当行営業日>9:00~19:00)